### Заявка на конкурс

«Оригинальные решения при проведении контрольных/оценочных мероприятий, в том числе с применением цифровых инструментов»

# **Предпосылки для изменений существующих и введения новых форм контроля**

- 1) Использование СмартЛМС для взаимодействия со студентами, возможность привязки форм контроля к формуле оценки, таким образом, при проведении форм контроля в СмартЛМС формирование итоговой оценки происходит автоматически, без необходимости ведения отдельной ведомости в иных ресурсах.
- 2) Возможности СмартЛМС весьма обширны: можно настраивать не только результирующие формы контроля (с привязкой к формуле оценки), но и текущие элементы контроля (формирующее оценивание, без привязки к формуле оценки). При этом есть возможность проведения учебной аналитики по любым активностям студентов и получение обратной связи мгновенно.
- 3) Следуя целям устойчивого развития, использование цифровых инструментов для проведения форм контроля на больших потоках позволяет серьезно сэкономить время на проверку работ и отдельные встречи для показа работ студентам (экономия трудовых ресурсов), а также сэкономить материальные ресурсы (бумага, картридж).
- 4) Современные способы обработки, обобщения и анализа информации и стремительное развитие информационных систем привело к идее создания заданий практической части дисциплины с применением функций MS Excel. В частности, разработан интерактивный тренажер для отработки применения двойной записи и последующего обобщения информации в учетных регистрах и составления финансовой отчетности на автоматической основе.
- 5) Создание разнообразных, современных, интерактивных форм работы на занятиях (а также заданий для самоподготовки) позволяют:

- заинтересовать и мотивировать студентов, и, таким образом, достичь выполнения образовательных результатов;

- находиться в постоянном поиске совершенства таких форм работы самим преподавателям.

# **Способы проведения контрольных мероприятий**

### *I. Способы проведения формирующего оценивания*

1) *Самостоятельная подготовка студентов* к семинарским занятиям с помощью интерактивных заданий H5P в СмартЛМС, позволяющих отработать 1-2 образовательных результата (Формирование отчета о движении денежных средств прямым и косвенным методом), акцент на которых был сделан на лекции. Например, задание переместить операции в правильные поля.

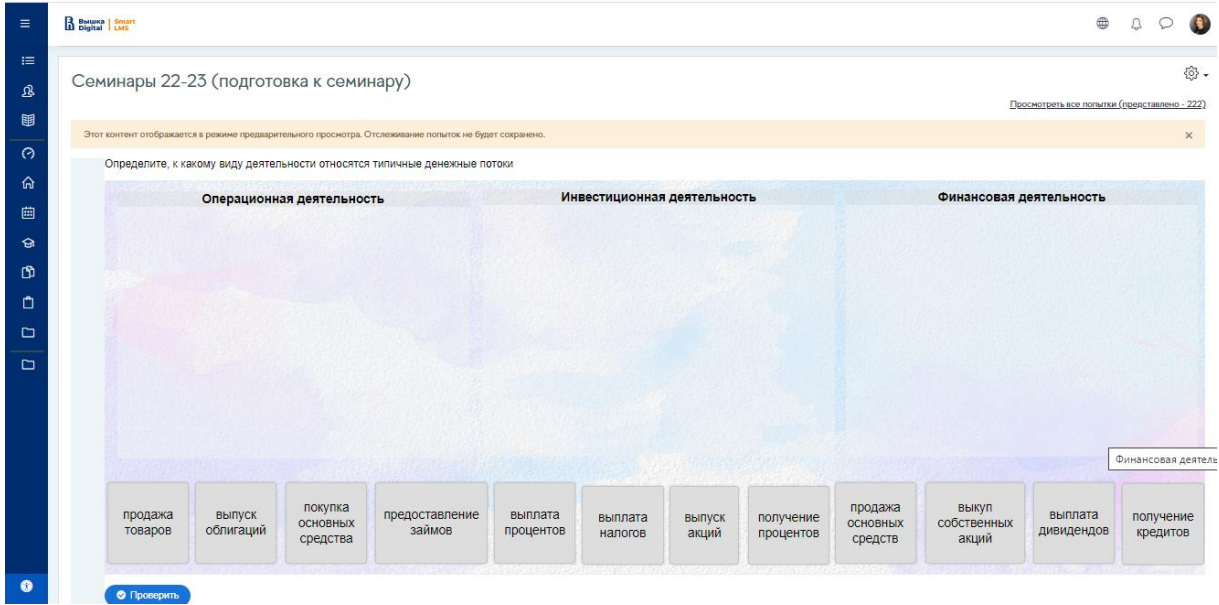

2) *Совместное решение заданий* на семинаре в СмартЛМС с помощью книги H5P с интерактивными заданиями. Задания формируются в соответствии с результатами обучения (6-8) разного уровня сложности по теме лекции, затем на семинаре решаются студентами, у студентов есть возможность задать вопросы, при необходимости прорешать задания совместно; студенты (и преподаватель) видят прогресс после решения.

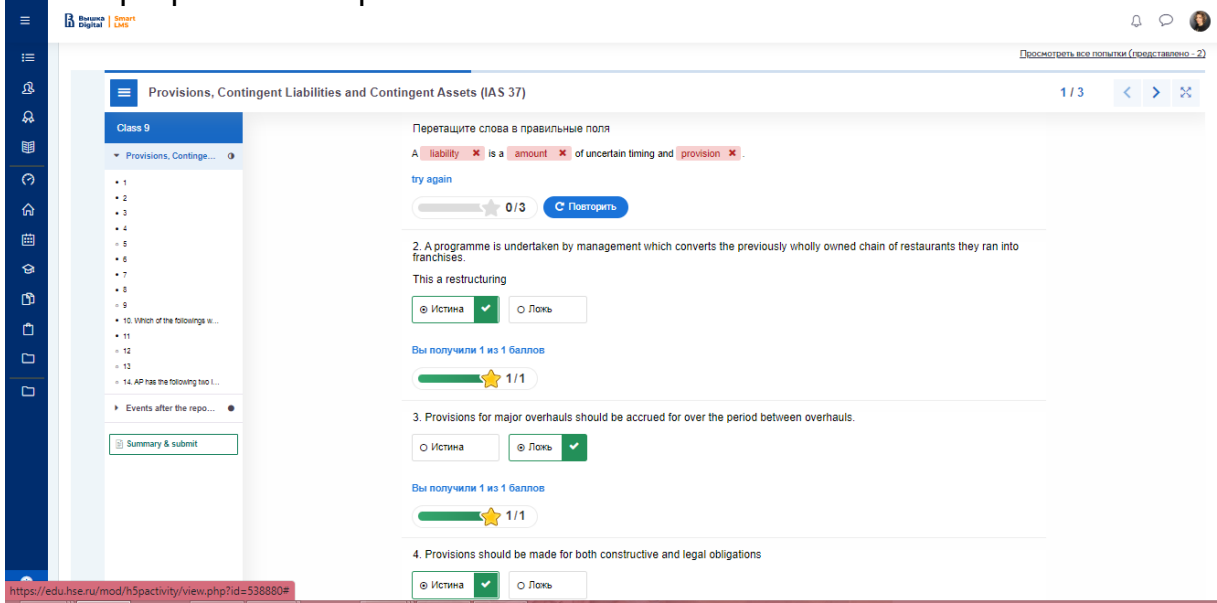

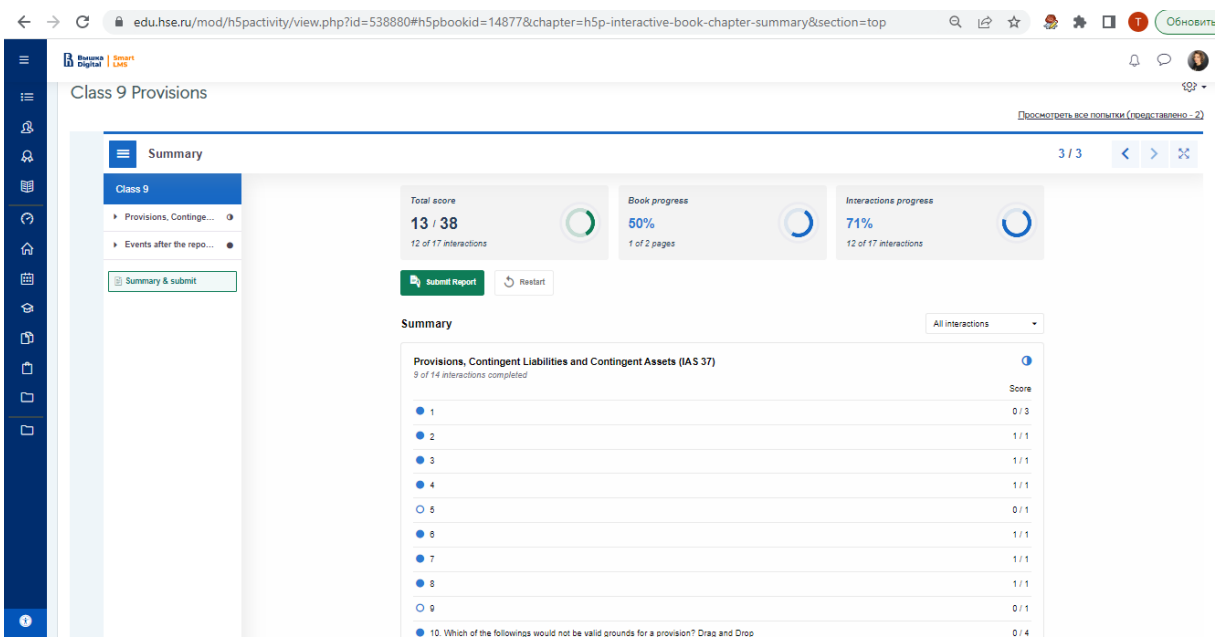

- 3) *Самостоятельная подготовка студентов* к промежуточным формам контроля (контрольной работе или экзамену) с помощью книги H5P с интерактивными заданиями, а также с помощью элемента «Тест» (в котором настроены случайные вопросы) с возможность неограниченного числа попыток и просмотра верных ответов. Задания формируются на основе образовательных результатов по разделам дисциплины, которые войдут в элемент контроля. Студенты видят свой прогресс, видят правильное решение и пояснение. Преподаватель отслеживает «провальные вопросы» и может дополнительно разъяснить материал на консультации перед контрольной работой / экзаменом.
- 4) *Самостоятельная отработка отдельных образовательных результатов с помощью интерактивного тренажера в MS Excel*. Файл с задачей-тренажером прилагаю к заявке. Это часть I задания, есть еще часть II.

Небольшое пояснение по заданию:

На листе "Исходные данные" размещено условие задачи и задание, состоящее из 3-х пунктов, а также даны указания, как действовать на соответствующих последующих листах.

Далее студент переходит на лист "Журнал операций", где он должен зарегистрировать операции в журнале. Для каждого корреспондирующего счета предусмотрено меню с выпадающим списком, нужно поставить курсор, например, на ячейку С4 и справа будет стрелка, нажав на которую возникнет выпадающий список, студент выбирает счет, в первой операции нужно выбрать "Денежные средства", если он выбрал верно, загорается зеленая галочка, далее аналогичная процедура с ячейкой С5, нужно выбрать "Уставный капитал"; после этого студент вносит сумму (достаточно внести один раз в ячейку для дебета), в данном случае в ячейку D4 вносится сумма 2000000; после правильно введенной суммы значение в ячейке подсвечивается зеленым и появляется зеленая галочка, одновременно автоматически та же сумма появляется в ячейке для Кредита. При верно введенной операции все становится зеленым и можно переходит к следующей операции.

После того как журнал операций заполнен, студент переходит на следующий лист "Главная книга". Если первая операция была введена верно, то автоматически она появится на счетах "Денежные средства" и "Уставный капитал", при правильно введенной операции на счетах все суммы будут подсвечиваться зеленым. Далее студент самостоятельно делает разноску по счетам, при этом достаточно вводить только номер операции в столбец Дт и столбец Кт соответствующих счетов. После того как студент перенес все номера операций на счета в главную книгу, остатки по всем счетам рассчитаются автоматически.

При этом желтым подсветятся все правильные дебетовые остатки, розовым все верные кредитовые остатки.

Далее на листе "Пробный баланс" все суммы остатков по счетам появятся автоматически, также сформируются итоговые значения, если сумма дебетовых остатков будет равна сумме кредитовых остатков и это равно определенному значению, то появится зеленая надпись "верно" рядом с итогами.

В части II такого задания студент продолжает работать с методом двойной записи и регистрацией операций, но теперь уже это закрывающие операции для отчетного периода, после которых формируется еще один регистр учета и финансовая отчетность.

На семинарах со студентам мы делаем совместно подобное задание, немного покороче, затем самостоятельно студенты выполняют такое задание, но уже с другим условием. Для разных учебных групп предусмотрены разные варианты условия.

Цель такого задания - отработка применения метода двойной записи, при этом в журнале операций студент вносит сумму только один раз (что сделано осознанно), поскольку в данном регистре не применяется метод двойной записи, в то время как в главной книге студент должен поставить номер операции дважды, то есть суммы возникают в двух разных местах (на разных счетах), в этом и состоит суть метода.

Задание нацелено на достижение следующих образовательных результатов:

- 1. применять метод двойной записи при ведении финансового учета
- 2. устанавливать взаимосвязи между операциями (событиями) и их воздействием на финансовую отчетность
- 3. формировать финансовую отчетность компании

Аналогичная процедура регистрации операций и последующая автоматическая обработка предусмотрена в программе 1С. Формат и содержание регистров бухгалтерского учета визуально и концептуально схожи с теми, которые предусмотрены в тренажере.

*Создание операции в Журнале операций*

- 1. Вносим номер операции и дату
- 2. Записываем краткое содержание
- 3. Выбираем Дебет из выпадающего списка счетов
- 4. Выбираем Кредит из выпадающего списка счетов
- 5. Вносим сумму

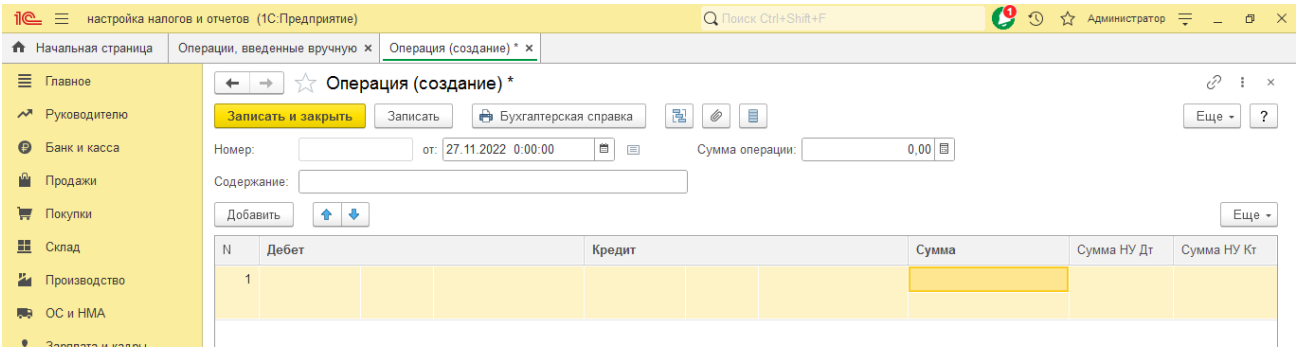

### *Формирование регистра «Главная книга»*

### Данный регистр формируется в 1С автоматически

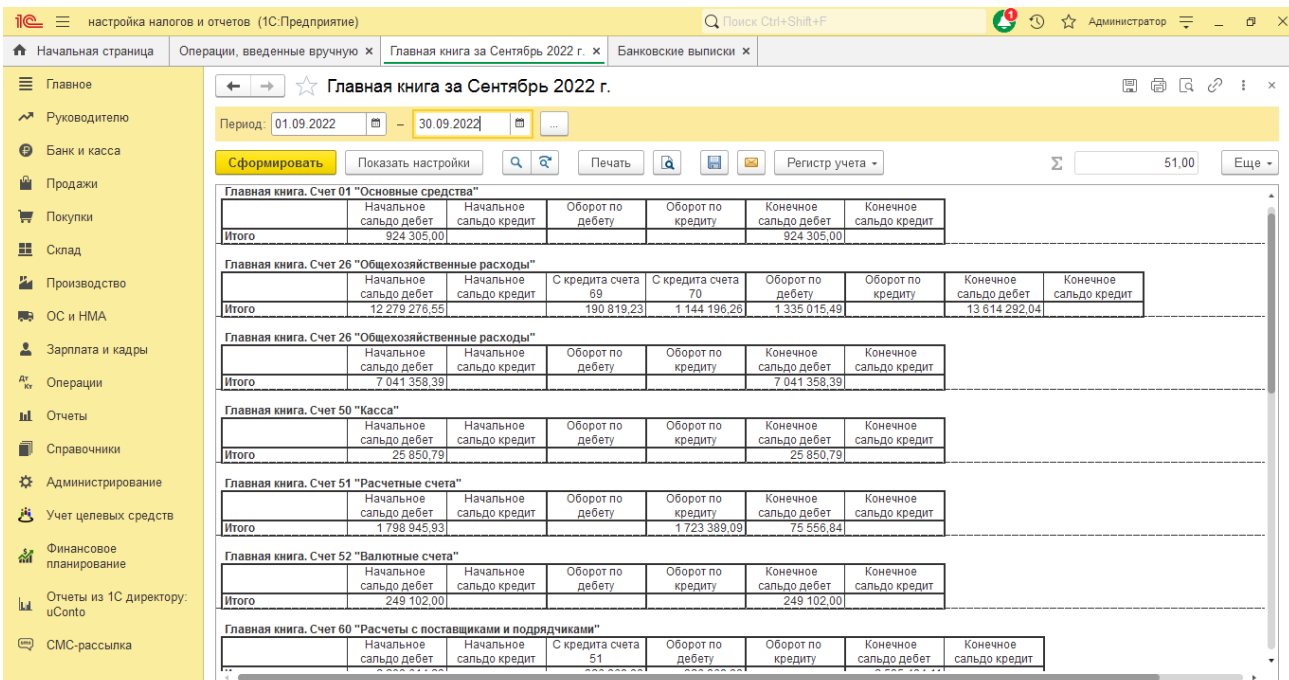

# *Формирование регистра «Оборотно-сальдовая ведомость»*

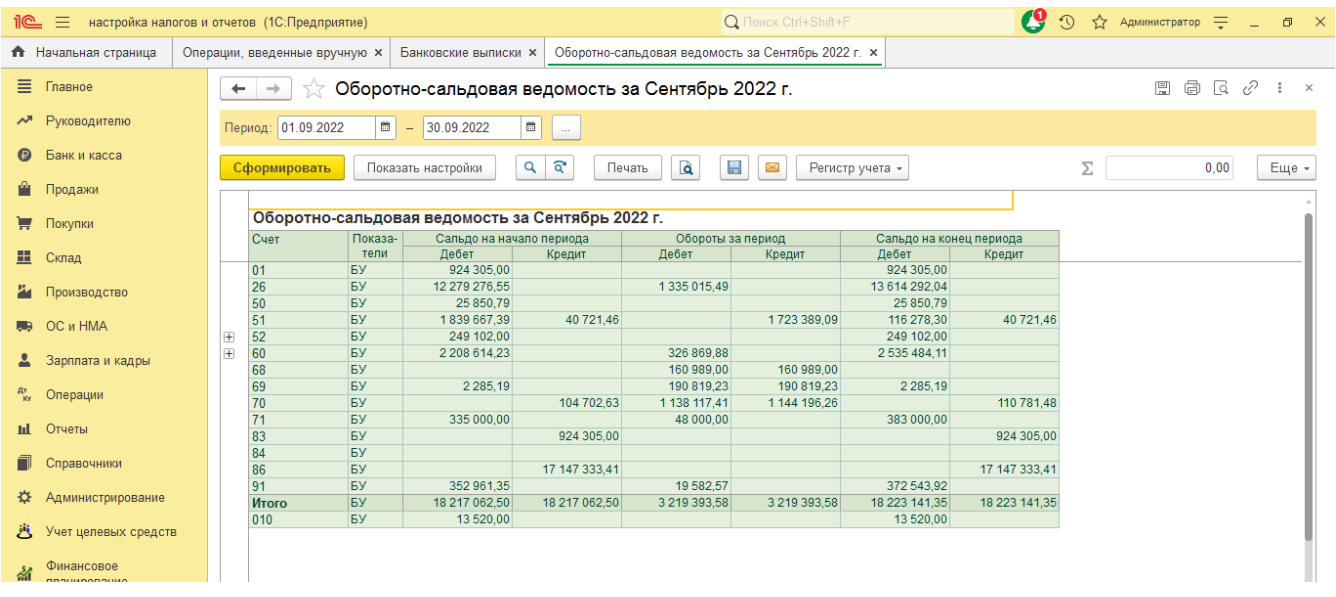

# Данный регистр формируется в 1С автоматически

*Формирование форм отчетности*

Бухгалтерская (финансовая отчетность) формируется в 1С автоматически.

### *II. Способ проведения форм контроля со взаимным оцениванием*

*Выполнение домашнего задания со взаимным оцениванием.* В СмартЛМС настраивается элемент «Семинар» (название элемента не совсем соответствует характеру задания, хотя, возможно, кому-то удобно проводить такое задание непосредственно на семинаре). Задание состоит из нескольких фаз:

- фаза настройки (введение / описание; инструкции (само задание); формы оценивания, состоящие из критериев оценивания);

Например, описание может быть такими (содержать в себе, что именно нужно сделать):

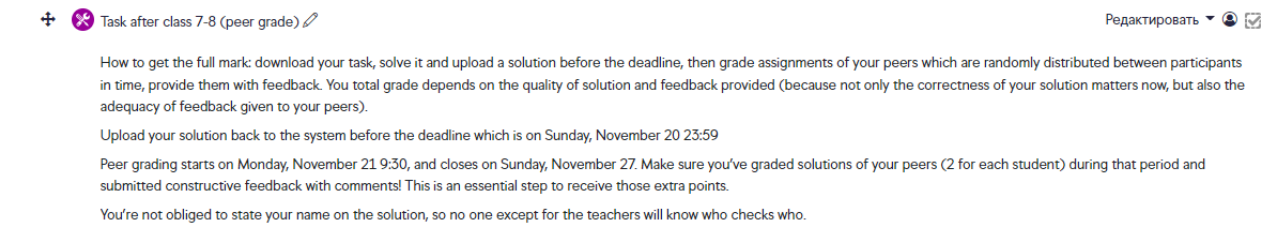

**Good Juckl** 

Инструкции (или само задание) могут быть вложены в виде любого файла или прописаны в соответствующем поле:

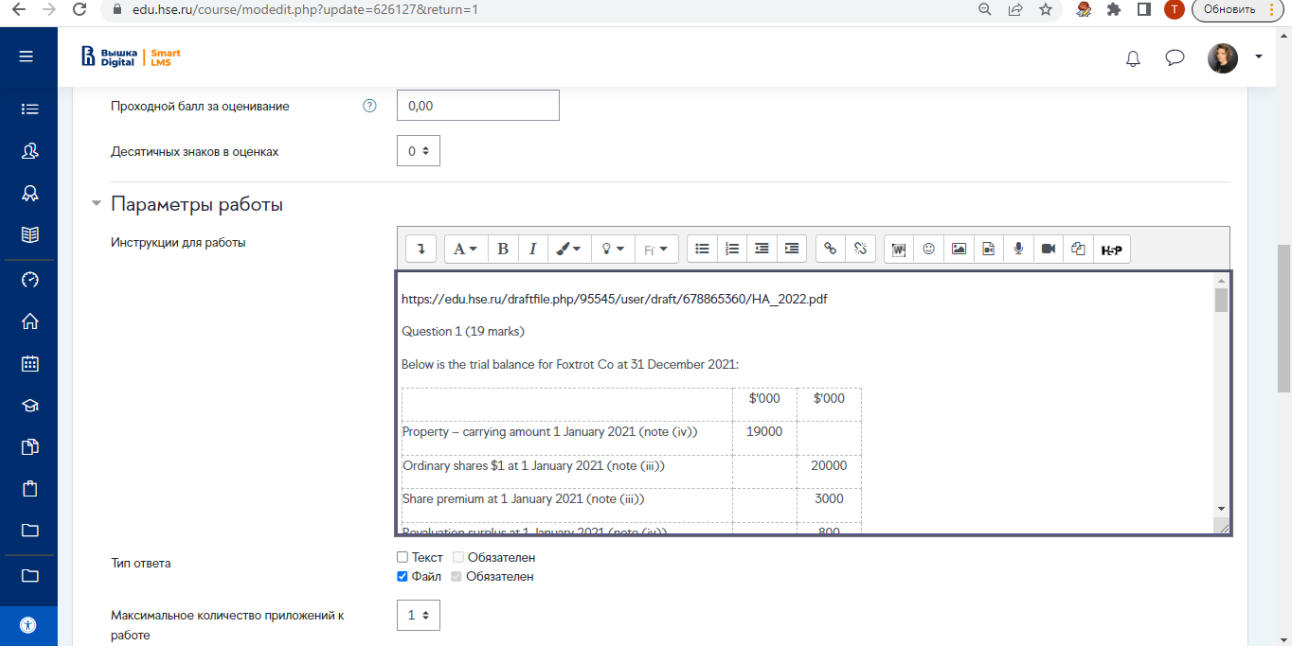

Формы оценивания (критерии, заданные заранее до предоставления работы):

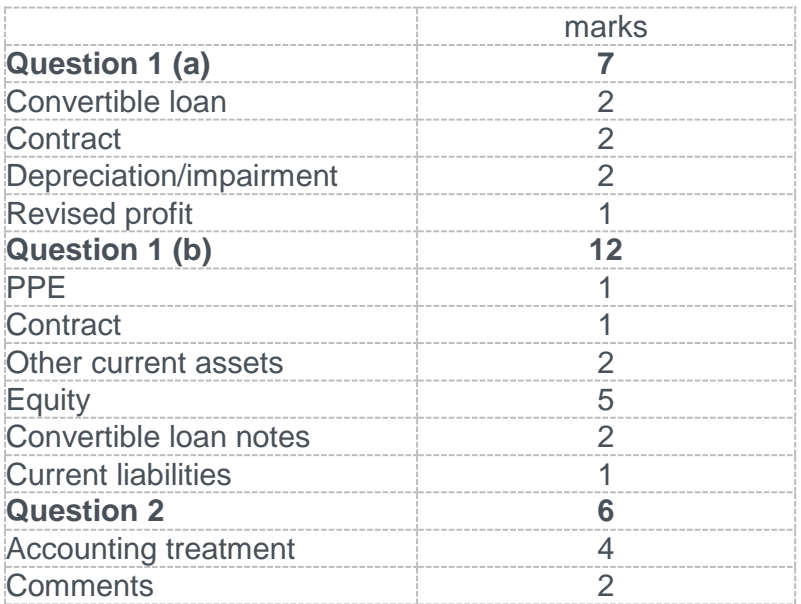

- фаза предоставления работ (студенты загружают работы в виде файла заранее заданного формата либо без файла в виде теста в соответствующем поле)

- фаза проверки работ по заранее заданным критериям (студенты проверяют работы, может быть задано распределение работ вручную, либо случайным образом, либо плановое распределение)

- фаза оценивания оценки (вывод оценки за работу, на основе оценки за работу и оценки за оценивание)

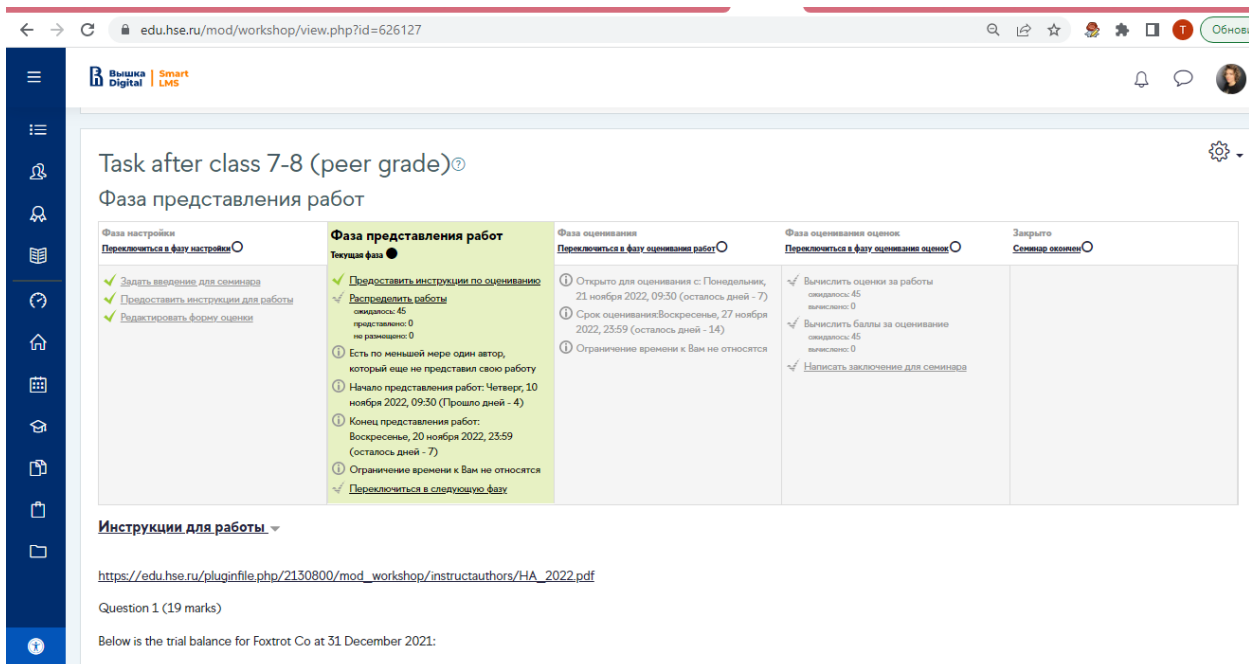

### *III. Способ проведения результирующих форм контроля*

Создание заданий высокого уровня сложности «Cloze» в элементе «Тест». Такое задание позволяет существенно сэкономить время на проверку работы и позволяет путем изменения некоторых пунктов условия создать множество вариантов в целях предотвращения списывания студентами. Заранее продумывается дизайн задания с учетом тестирования образовательных результатов и задание создается в Excel, затем задание переносится в банк вопросов в СмартЛМС.

Эволюция задания (на примере одной задачи)

*2017 год (студенты пишут решение экзаменационного задания на бумаге офлайн)*

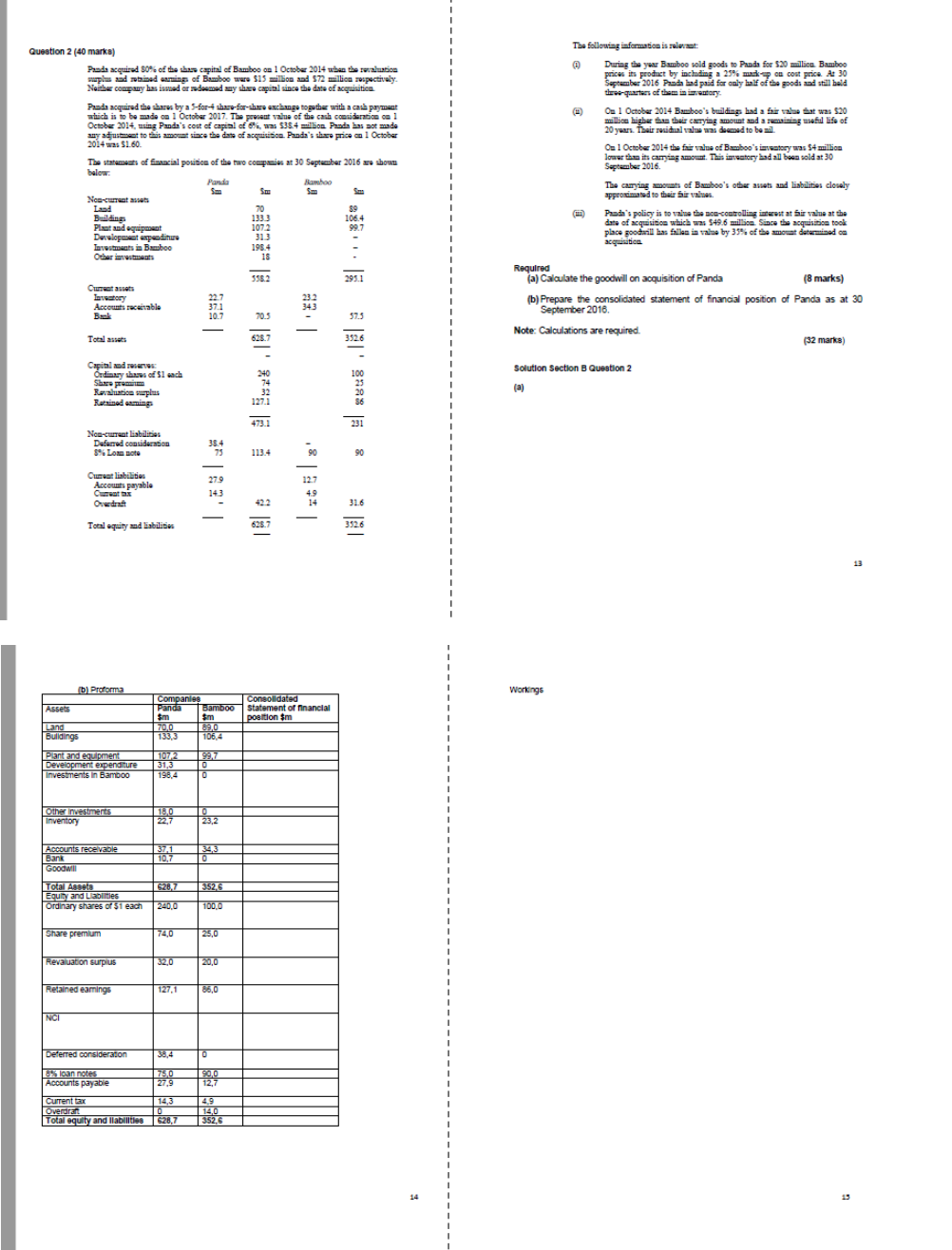

#### *2020 год (студенты решают экзаменационное задание в Excel онлайн)*

| P Co acquired                                                                            |                                                                                         | 6.5 million 50 cents shares in S Co on 1 January 20X5.                                   |         |  |  |  |  |  |  |  |
|------------------------------------------------------------------------------------------|-----------------------------------------------------------------------------------------|------------------------------------------------------------------------------------------|---------|--|--|--|--|--|--|--|
|                                                                                          | The statements of financial position of P Co and S Co as at 31.12.20X6 were as follows: |                                                                                          |         |  |  |  |  |  |  |  |
|                                                                                          |                                                                                         | P Co                                                                                     | S Co    |  |  |  |  |  |  |  |
|                                                                                          |                                                                                         | \$'000                                                                                   | \$'000  |  |  |  |  |  |  |  |
| Non-current assets                                                                       |                                                                                         |                                                                                          |         |  |  |  |  |  |  |  |
| Tangible                                                                                 |                                                                                         | 21972                                                                                    | 9745    |  |  |  |  |  |  |  |
| Investment                                                                               |                                                                                         | 6500                                                                                     |         |  |  |  |  |  |  |  |
|                                                                                          |                                                                                         | 28 4 72                                                                                  | 9745    |  |  |  |  |  |  |  |
|                                                                                          |                                                                                         |                                                                                          |         |  |  |  |  |  |  |  |
| Current assets                                                                           |                                                                                         |                                                                                          |         |  |  |  |  |  |  |  |
| Inventory                                                                                |                                                                                         | 15 3 22                                                                                  | 8546    |  |  |  |  |  |  |  |
| Receivables                                                                              |                                                                                         | 15891                                                                                    | 8258    |  |  |  |  |  |  |  |
| Cash and bank                                                                            |                                                                                         | 2 1 7 4                                                                                  | 5 2 6 6 |  |  |  |  |  |  |  |
|                                                                                          |                                                                                         | 33 387                                                                                   | 22070   |  |  |  |  |  |  |  |
| <b>Total assets</b>                                                                      |                                                                                         | 61859                                                                                    | 31815   |  |  |  |  |  |  |  |
|                                                                                          |                                                                                         |                                                                                          |         |  |  |  |  |  |  |  |
| Equity                                                                                   |                                                                                         |                                                                                          |         |  |  |  |  |  |  |  |
| Equity shares of \$0.50 each                                                             |                                                                                         | 10 000                                                                                   | 5 0 0 0 |  |  |  |  |  |  |  |
| Share premium                                                                            |                                                                                         | 3000                                                                                     | 2500    |  |  |  |  |  |  |  |
| Retained earnings                                                                        |                                                                                         | 19621                                                                                    | 11500   |  |  |  |  |  |  |  |
|                                                                                          |                                                                                         | 32 6 21                                                                                  | 19 000  |  |  |  |  |  |  |  |
|                                                                                          |                                                                                         |                                                                                          |         |  |  |  |  |  |  |  |
| Non-current liabilities                                                                  |                                                                                         |                                                                                          |         |  |  |  |  |  |  |  |
| Loans                                                                                    |                                                                                         | 10 000                                                                                   | 3500    |  |  |  |  |  |  |  |
| <b>Current liabilities</b>                                                               |                                                                                         |                                                                                          |         |  |  |  |  |  |  |  |
| Payables                                                                                 |                                                                                         | 19 2 38                                                                                  | 9315    |  |  |  |  |  |  |  |
| Total equity and liabilities                                                             |                                                                                         | 61859                                                                                    | 31815   |  |  |  |  |  |  |  |
|                                                                                          |                                                                                         |                                                                                          |         |  |  |  |  |  |  |  |
| The following information is relevant:                                                   |                                                                                         |                                                                                          |         |  |  |  |  |  |  |  |
|                                                                                          |                                                                                         | (i) P Co acquired 6.5 million 50 cent shares in S Co on 1 January 20X5 when the retained |         |  |  |  |  |  |  |  |
| earnings of S Co were \$2 million.                                                       |                                                                                         |                                                                                          |         |  |  |  |  |  |  |  |
| (ii) Included in the tangible non-current assets at the date of acquisition were assets  |                                                                                         |                                                                                          |         |  |  |  |  |  |  |  |
|                                                                                          |                                                                                         | with a fair value \$200,000 higher than their carrying amount. At the date of            |         |  |  |  |  |  |  |  |
|                                                                                          | acquisition these assets had a remaining useful life of five years and were still       |                                                                                          |         |  |  |  |  |  |  |  |
|                                                                                          | included in the statement of financial position at 31 December 20X6.                    |                                                                                          |         |  |  |  |  |  |  |  |
|                                                                                          | (iii) During the year S Co sold goods to P Co with a selling price of \$400,000.        |                                                                                          |         |  |  |  |  |  |  |  |
|                                                                                          | A quarter of these goods had not yet been sold to third parties and so remained         |                                                                                          |         |  |  |  |  |  |  |  |
|                                                                                          | in the year-end inventory. All intra-group sales are made at a mark-up of 25%           |                                                                                          |         |  |  |  |  |  |  |  |
| on cost. Any unrealised profits should be adjusted through the selling company.          |                                                                                         |                                                                                          |         |  |  |  |  |  |  |  |
| (iv) Included in the receivables of S Co is an amount receivable from P Co of \$300,000. |                                                                                         |                                                                                          |         |  |  |  |  |  |  |  |
| This does not agree with the payable to S Co shown in P Co's statement of                |                                                                                         |                                                                                          |         |  |  |  |  |  |  |  |
| financial position. The difference of \$50,000, is due to cash in transit.               |                                                                                         |                                                                                          |         |  |  |  |  |  |  |  |
| (v) P Co's policy is to value non-controlling interests at fair value on acquisition.    |                                                                                         |                                                                                          |         |  |  |  |  |  |  |  |
| The market price of one share in S Co can be taken as fair value, on the date            |                                                                                         |                                                                                          |         |  |  |  |  |  |  |  |
|                                                                                          | of acquisition the fair value of a share in S Co was \$1.                               |                                                                                          |         |  |  |  |  |  |  |  |
| Required                                                                                 |                                                                                         |                                                                                          |         |  |  |  |  |  |  |  |
|                                                                                          | (a) Calculate the goodwill on acquisition of S Co. (8 marks)                            |                                                                                          |         |  |  |  |  |  |  |  |
|                                                                                          |                                                                                         | (b) Prepare the consolidated statement of financial position of P Co as at 31 December   |         |  |  |  |  |  |  |  |
| 20X6.                                                                                    |                                                                                         | $(32$ marks)                                                                             |         |  |  |  |  |  |  |  |
| Note: Calculations are required.                                                         |                                                                                         |                                                                                          |         |  |  |  |  |  |  |  |

*2021 год (студенты решают экзаменационное задание в СмартЛМС офлайн в компьютерных классах)*

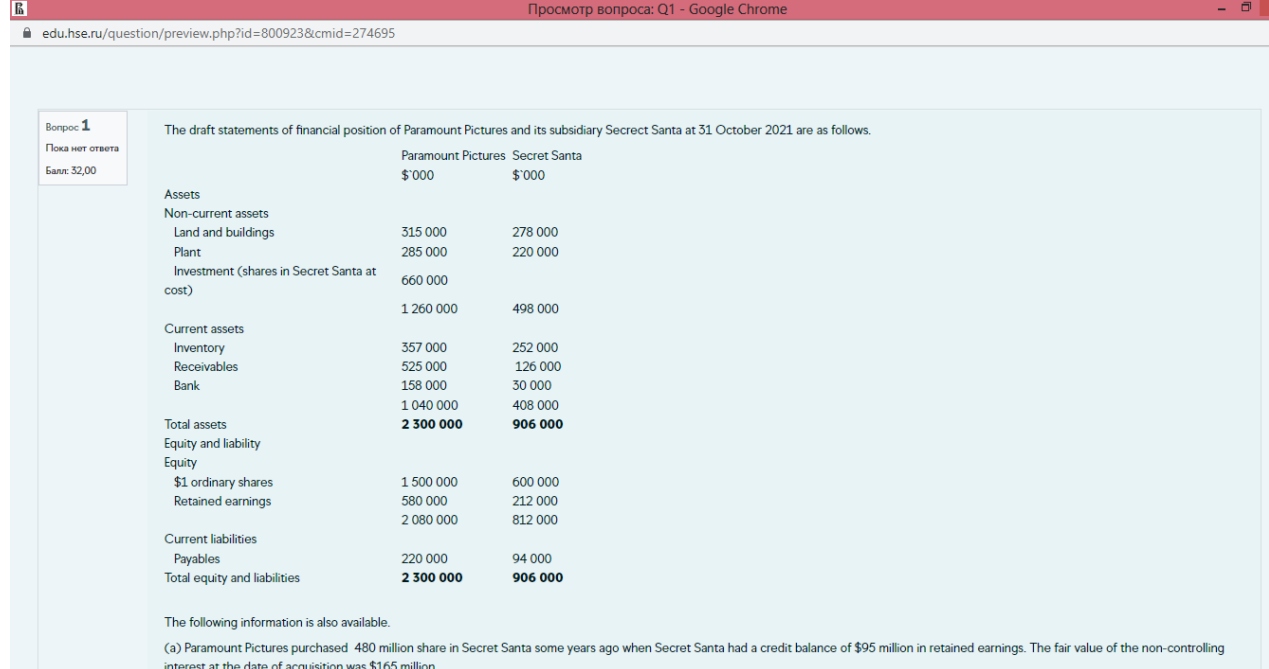

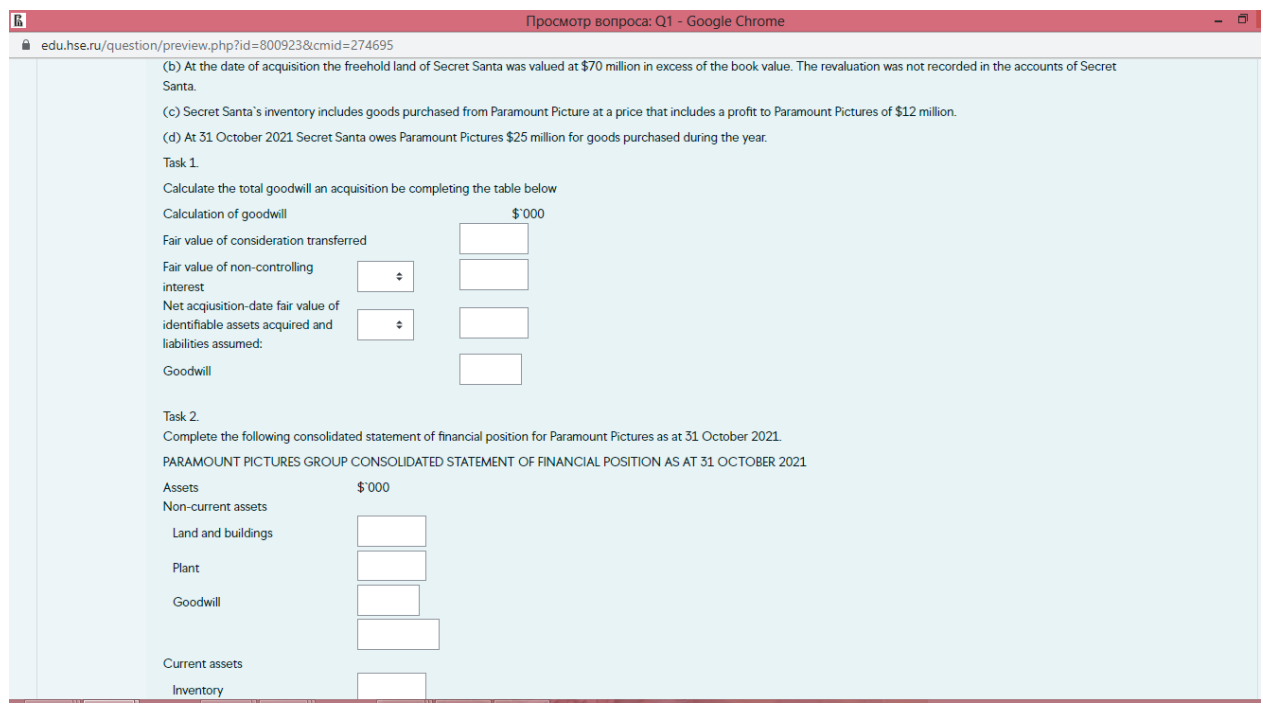

Подобное задание в Смарт ЛМС создается с помощью вопросов типа Вложенные ответы (Cloze), внутри задания можно настроить тестовые вопросы, вопросы с выпадающим списком и вопросы с числовым ответом в окошке. Каждому тестируемому элементов в задании можно присвоить свой вес в зависимости от уровня сложности. После выполнения студент видит правильные/неправильные ответы и схему оценивания. При необходимости в отзыве к вопросу можно разместить полное решение / пояснение/ комментарии, что позволяет снизить дополнительные вопросы, обычно возникающие на очном показе работ.

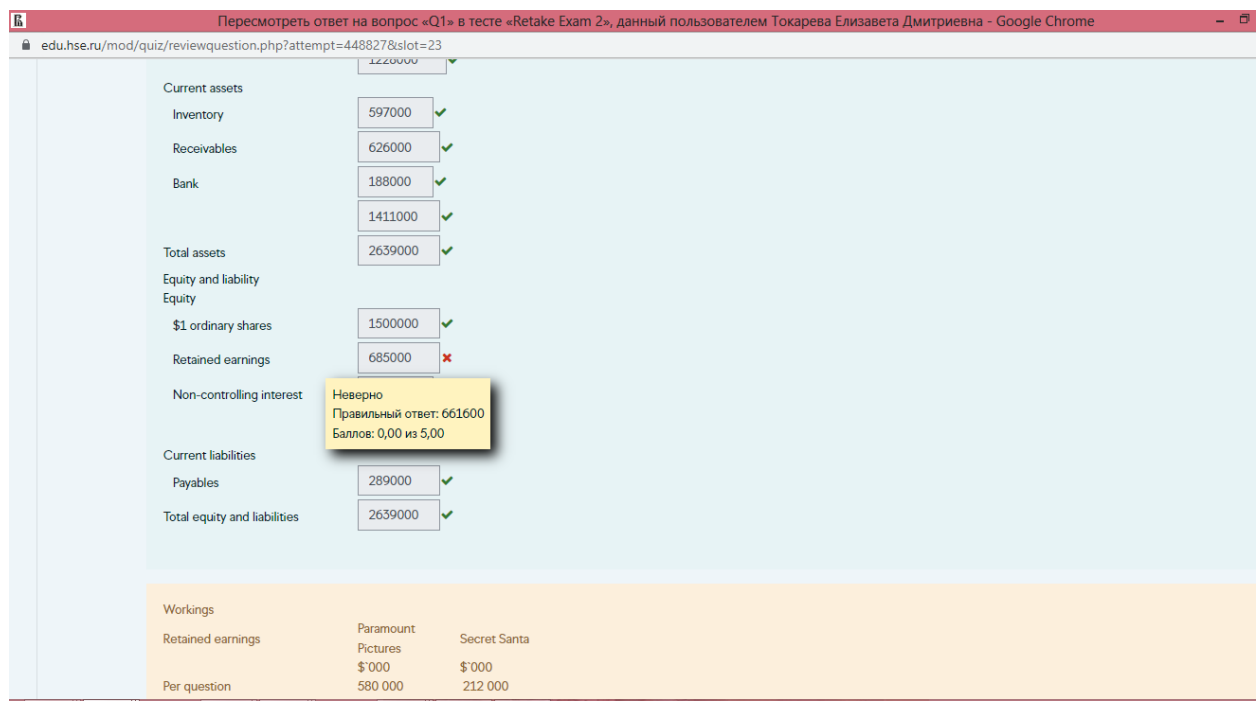

# **Порядок оценивания работы студентов и элементы кумулятивной оценки**

Порядок оценивания работ студентов описан в способах II (способ проведения форм контроля со взаимным оцениванием) и III (способ проведения результирующих форм контроля). Способы проведения формирующего оценивания проводятся в процессе обучения и не предполагают оценивание с точки зрения итоговой формулы оценки. Такие способы позволяют отследить прогресс и по желанию преподавателя отличившиеся студенты могут быть вознаграждены, например, путем выдачи значков.

# **Способы масштабирования представленной технологии оценивания с помощью цифровых инструментов**

При внесении дисциплины в ПУД все мы настраиваем базисы, одной из целей базисов является возможность не придумывать свои собственные, а использовать уже готовые. Каждый базис в свою очередь предполагает охватить набор образовательных результатов. Таким образом, если преподаватель использовал чей-то базис для своей дисциплины, очевидно, что ему потребуются и формы контроля образовательных результатов для такого базиса. При систематизированном банке вопросов с привязкой к образовательным результатам вполне возможно масштабирование банка вопросов на другие кампусы. Что повлечет обратную связь от преподавателей и возможность усовершенствования.

### **Педагогические и профессиональные результаты, полученные от нововведения.**

- 1) Рост объективности оценки всем известны критерии оценивания за счет размещенных схем оценивания, прозрачности присвоения баллов за тот или вопрос / числовой ответ и т.п.
- 2) Снижение случаев академической этики в результате вариативности заданий.
- 3) Снижение спорных случаев при выставлении оценок в результате:

- размещения правильных ответов / пояснений / полных решений / комментариев;

- возможности студентов на протяжении всего учебного процесса отслеживать свой прогресс (через формулу оценки и / или отдельно настроенной функции «отслеживание выполнения»);

- своевременного анализа выполнения тех или иных заданий преподавателем и обнаружение затруднений у студентов

4) Рост профессионализма выпускника в конкретной области знаний, в частности, в результате выполнения заданий на тренажере Excel студент понимает, как организован процесс учета и формирования отчетности в условиях, приближенных к современной реальности.

Инструкции по выполнению задания «Тренажер».

Задание состоит из двух частей.

Выполнение задания предусматривает сначала выполнение части I, затем части II.

#### **Выполнение части I.**

На листе *"Исходные данные"* размещено условие задачи и задание, состоящее из 3-х пунктов (1 - 3), а также даны указания, как действовать на соответствующих последующих листах.

На листе *"Журнал операций часть I"* необходимо зарегистрировать операции в журнале. Для каждого корреспондирующего счета предусмотрено меню с выпадающим списком, нужно поставить курсор, например, на ячейку С4 и справа появится стрелка, нажав на которую возникнет выпадающий список, затем нужно выбирать правильный счет; для первой операции нужно выбрать "Денежные средства", если выбрано верно, загорается зеленая галочка, далее аналогичная процедура с ячейкой С5, нужно выбрать "Уставный капитал"; после этого вносится сумму (достаточно внести один раз в ячейку для дебета), в данном случае в ячейку D4 вносится сумма 2000000; после правильно введенной суммы значение в ячейке подсвечивается зеленым и появляется зеленая галочка, одновременно автоматически та же сумма появляется в ячейке для Кредита. При верно введенной операции все становится зеленым и можно переходит к следующей операции. После того как журнал операций заполнен, необходимо перейти на следующий лист *"Главная книга часть I".* Если первая операция была внесена верно, то автоматически она появится на счетах "Денежные средства" и "Уставный капитал", при правильно введенной операции на счетах все суммы будут подсвечиваться зеленым. Далее необходимо самостоятельно сделать разноску по счетам, при этом достаточно вводить только номер операции в столбец Дт и столбец Кт соответствующих счетов. После того как все номера операций будут перенесены из Журнала операций на счета в Главной книге, остатки по всем счетам рассчитаются автоматически. При этом желтым цветом подсветятся все правильные дебетовые остатки, розовым все верные кредитовые остатки. Далее на листе *"Пробный баланс часть I"* все суммы остатков по счетам появятся автоматически, также сформируются итоговые значения, если сумма дебетовых остатков будет равна сумме кредитовых остатков и равна определенному значению, то появится зеленая надпись "верно" рядом с итогами.

#### **Выполнение части II.**

В части II задания продолжается работа с методом двойной записи и регистрацией операций, но уже с закрывающими операциями для отчетного периода, после которых формируется еще один регистр учета (пробный баланс часть II) и финансовая отчетность. На листе *"Исходные данные"* размещено условие задачи и задание для части II, состоящее из 3-х пунктов (4 - 6), а также даны указания, как действовать на соответствующих последующих листах.

Листы *"Журнал операций часть I", "Главная книга часть I"* и *"Пробный баланс часть I"* уже заполнены.

На листе *"Журнал операций часть II"* необходимо зарегистрировать закрывающие операции (№№ 21-24) в журнале. Заполнение журнала аналогично заполнению в части I. После того как журнал операций заполнен, необходимо перейти на следующий лист *"Главная книга часть II".* Операции части I уже разнесены, необходимо самостоятельно сделать разноску по счетам для операций (части II) №№ 21-24. После того как все операций части II будут перенесены из Журнала операций на счета в Главной книге, остатки по всем счетам рассчитаются автоматически. Далее на листе *"Пробный баланс часть II"* все суммы остатков по счетам появятся автоматически, также сформируются итоговые значения, если сумма дебетовых остатков будет равна сумме кредитовых остатков и равна определенному значению, то появится зеленая надпись "верно" рядом с итогами. На листе *"Финансовая отчетность"* все показатели появятся автоматически, если все предыдущие действия выполнены верно, то все показатели будут подсвечены зеленым.